$Part. 74/2020$ 

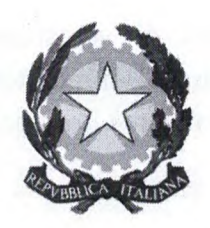

# **TRIBUNALE DI PISA**

# **DIRETTIVE E RACCOMANDAZIONI PER IL CORRETTO FUNZIONAMENTO DEL FLUSSO DI COMUNICAZIONI TRIBUNALE**  - **PROCURA DELLA REPUBBLICA**

#### **Premessa**

Con il protocollo approvato il 10 luglio 2020, il Tribunale di Pisa e la Procura della Repubblica hanno disciplinato l'utilizzo della consolle del pubblico ministero negli affari civili, nell'ottica di dare completa attuazione al processo civile telematico.

Com'è noto, sono molteplici i casi in cui il Pubblico Ministero promuove il giudizio o è, comunque, chiamato ad intervenire nei procedimenti civili (settori del contenzioso civile ordinario e della volontaria giurisdizione) come parte necessaria.

A titolo esemplificativo:

- il PM interviene in tutti i procedimenti di separazione e divorzio, procedimenti ex 1. 219 del 2012; procedimenti di interdizione e inabilitazione;
- il PM, inoltre, promuove giudizi d'interdizione e inabilitazione o di amministrazione di sostegno;
- il PM promuove il fallimento o partecipa a quello introdotto dai creditori;
- nel concordato preventivo, deve altresì ricevere un consistente flusso di documenti (cfr. art. 161 L.F.) per tutto il corso della procedura;
- al PM sono comunicati, ai fini dell'eventuale impugnazione, tutti i provvedimenti del Giudice Tutelare, anche di tipo endoprocedimentale, quali autorizzazioni ai tutori/curatori/amministratori di sostegno e liquidazioni indennità.

L'entrata in vigore del protocollo era stata fissata al 15 settembre 2020 per consentire a ciascun ufficio di apportare le predisposizioni tecniche per darvi esecuzione.

Dopo un periodo sperimentale protrattosi per la seconda parte del mese di settembre u.s., superati i problemi tecnici riscontrati nella gestione dei flussi informatici, il protocollo può trovare piena esecuzione e andrà a regime a far data dal 12 ottobre 2020.

Dal punto di vista funzionale, la novità è destinata ad impattare positivamente sul lavoro dell'ufficio.

I magistrati avranno la possibilità di provvedere tramite consolle, senza necessità del supporto cartaceo - e quindi anche da remoto con il PC portatile - e di tenere sotto controllo con maggiore facilità lo stato delle istanze ed i termini processuali ad esse correlati.

Per la cancelleria le operazioni risulteranno semplificate, non richiedendosi, per ogni atto che necessita di un visto o parere, l'identificazione e lo spostamento fisico dei fascicoli cartacei ai fini di consentirne la visione al Magistrato del Pubblico Ministero che cura gli affari civili.

Il nuovo modulo procedimentale consentirà di velocizzare ogni singolo passaggio di cancelleria (in uscita verso la Procura e in entrata), di monitorare con precisione lo stato delle istanze evase/da evadere e di preservare agevolmente l'ordine all'interno dei singoli fascicoli.

#### **Raccomandazioni per i magistrati.**

Al fine di consentire l'efficiente circolazione del flusso di dati, è essenziale che ogni attività provvedimentale venga eseguita in forma telematica. Ciò vale non soltanto per i verbali di udienza, rispetto ai quali dovrebbero essere anche eliminate appendici scritte quali fogli separati di precisazione delle conclusioni degli avvocati, ma anche per l'attività di apposizione dei visti e dei pareri. In particolare, per agevolare l'apposizione di visti e pareri tramite consolle, alla cancelleria dovrà essere data indicazione di caricare l'atto di parte (ad esempio relazione periodica) come istanza urgente/non urgente, se del caso rettificando la categoria utilizzata dall'avvocato che ha depositato l'atto.

Tale accorgimento tecnico determinerà la classificazione in consolle degli atti in questione all'interno della sezione "atti e istanze da esaminare" dell'applicazione scrivania, suddividendoli per ruolo di appartenenza, e la possibilità di apporre il visto od il parere telematico - mediante firma digitale di sovrapposizione c.d. PAdEs - con celerità e semplicità, anche in via seriale.

In tal modo potrà essere agevolato, in particolare, il lavoro del Giudice Tutelare, chiamato a numerosi adempimenti della predetta tipologia.

#### **Direttive per la cancelleria.**

La precondizione perché il sistema possa funzionare è la digitalizzazione di ogni atto o provvedimento che necessita di visto o di parere da parte dei magistrati. Nel caso di documenti non nativi digitali - quelli depositati dalla utenza non professionale - dovranno essere scansionati, determinandone la trasformazione in formato *".pdf',* e caricati sul fascicolo per consentirne la visualizzazione in consolle, così permettendo al Giudice di provvedere in via telematica.

È utile concordare con il singolo magistrato la modalità di categorizzazione delle istanze, anche mediante l'utilizzo della funzione etichetta.

## **Passaggio degli atti alla Procura della Repubblica: descrizione generale e dettagli tecnici.**

La modalità telematica di trasmissione atti deve, naturalmente, consentire al magistrato del Pubblico Ministero di esaminare il fascicolo come se lo avesse materialmente a disposizione. Di conseguenza, il personale amministrativo del Tribunale dovrà curare la trasmissione dell'intero fascicolo – o, meglio, di tutti gli atti digitali / digitalizzati dello stesso – selezionando l'apposita opzione "intero fascicolo" nella schermata di riferimento, e mettendo in evidenza l'atto che necessita di visto o di parere.

A decorrere dalla data del 12 ottobre 2020 sarà sospesa ogni attività propedeutica all'identificazione ed allo spostamento fisico dei fascicoli ai fini di consentirne la visione da parte del magistrato del Pubblico Ministero, che provvederà in via telematica.

La trasmissione degli atti alla Procura della Repubblica avverrà, da parte del personale amministrativo, secondo le istruzioni tecniche riportate di seguito.

Segue dettaglio tecnico

### **Trasmissione fascicoli alla Procura della Repubblica.**

E necessario:

Accedere alla funzione di ricerca di SICID

Selezionare il fascicolo da inviare

Selezionare il comando "aggiorna"

Entrare nella cartella: "eventi trasmissione /ricezione atti ed evidenziare la voce "passaggio atti al PM" confermando la scelta.

E' possibile a questo punto selezionare il motivo dell'invio degli atti al PM. (si consiglia di evidenziare la voce "visto"

Dal campo allegati col tasto destro del mouse cliccare "seleziona tutto" in modo da inviare tutto il fascicolo telematico al PM

E' necessario individuare l'atto su cui il PM deve apporre il suo visto. Per cui dal campo "atto principale" selezionare dal menù a tendina che si apre il provvedimento da vistare. Digitare il comando "invia" per l'inoltro al PM

#### **Restituzione fascicoli dal PM**

Per registrare la restituzione del i fascicolo digitale con l'atto vistato dal PM. Digitare:

- 1) Pr. Telematico
- 2) Gestione depositi
- 3) Atti del PM

A questo punto gli atti potranno essere gestiti dalle cancellerie dei Tribunale.

Si raccomanda la più ampia collaborazione con gli uffici del PM soprattutto in questa prima fase di avvio del sistema

Si comunichi a tutto il personale e ai magistrati.

Pubblicazione sul sito

**LA DIRIGENTE Anna Maria Chieffo** 

Olionietto

Il Presidente del Tribunale Maria Giuliana Civinini